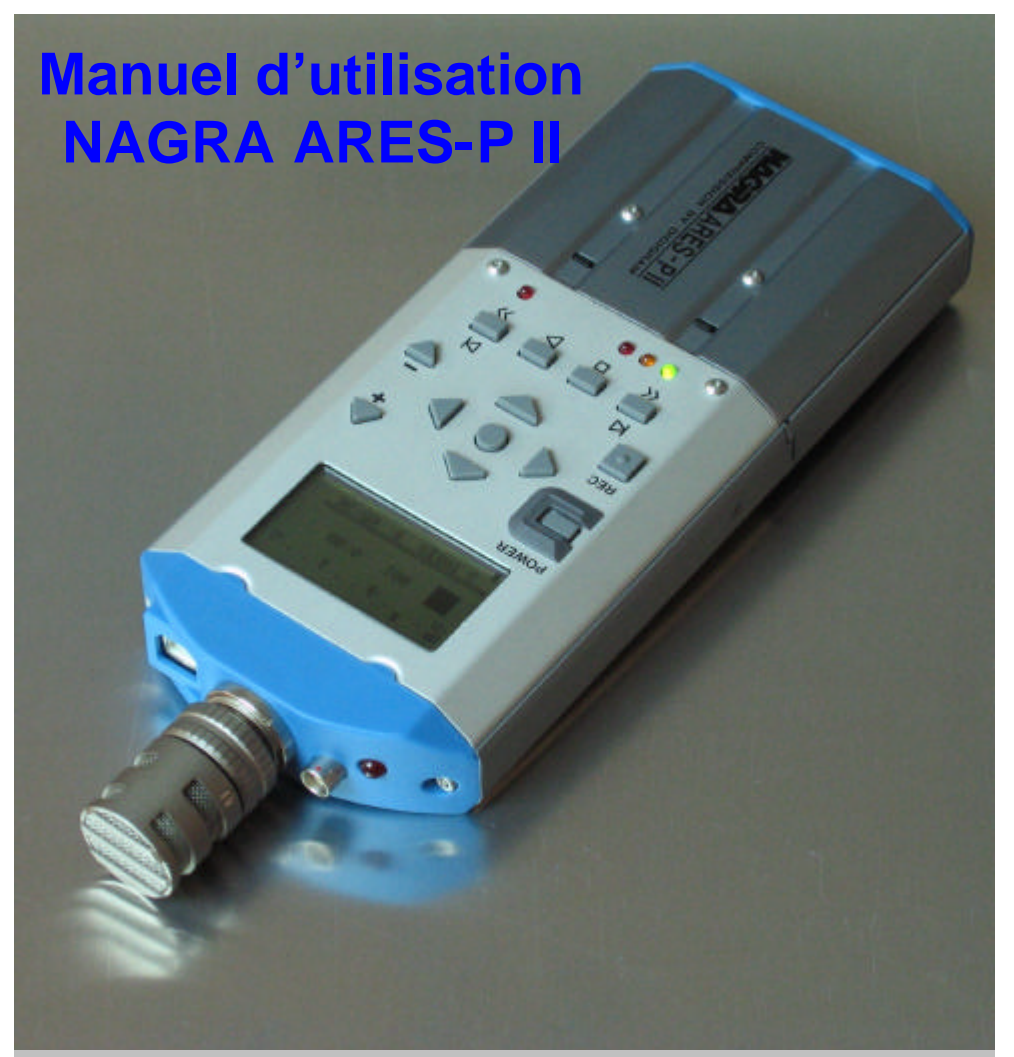

**ATTENTION :** Les ARES-P/RCX220/ARES-P II sont équipés d'un chargeur de batteries Ni-Cd ou Ni-MH (courant de charge 100mA pour l'ARES-P/RCX220 et 300 mA pour l'ARES-P II).

**EN CAS D'UTILISATION SUR SECTEUR, VERIFIER LA POSITION DU COMMUTATEUR SITUÉ A L'INTERIEUR DU COMPARTIMENT DES BATTERIES AVANT L'INSTALLATION DE PILES ALCALINES** 

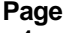

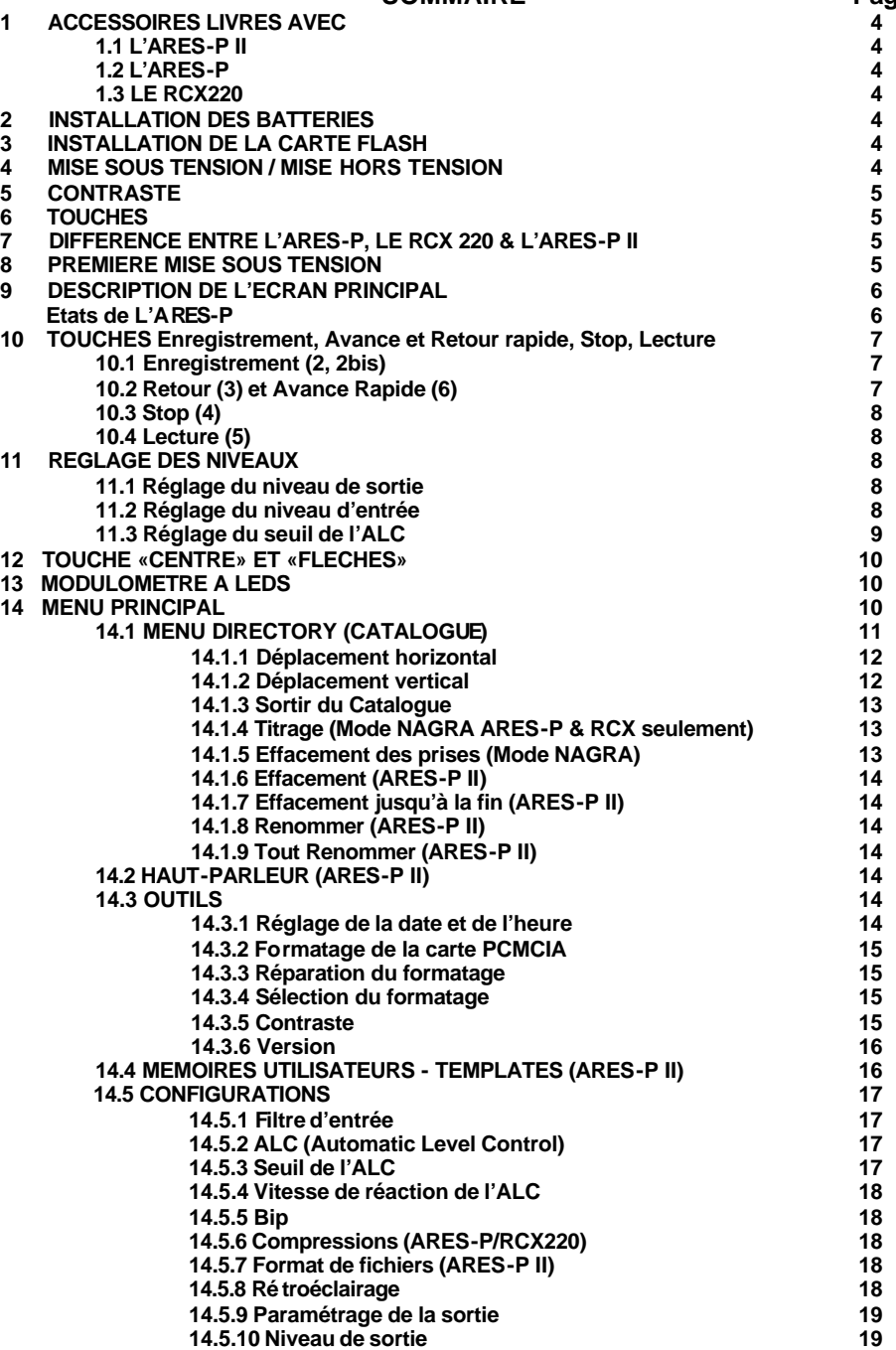

### SOMMAIRE Page

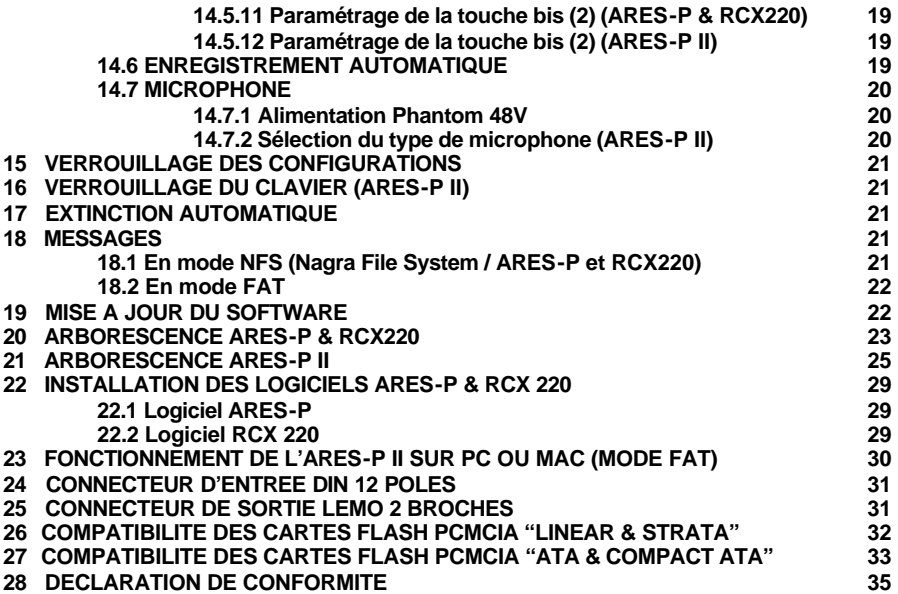

### **1.0 ACCESSOIRES LIVRÉS AVEC :**

### **1.1 L'ARES-P II**

5 piles alcalines "AA" (LR 6), 1 connecteur 12 pôles, 1 manuel d'utilisation, 1 câble USB, un cdr contenant les logiciels d'import ARES IMPORT et DIGIGRAM RCXLOAD.

#### **1.2 L'ARES-P**

5 piles alcalines "AA" (LR 6), 1 connecteur 12 pôles, 1 dragonne, 1 manuel d'utilisation, 1 cdr contenant les logiciels d'import ARES IMPORT et DIGIGRAM RCXLOAD.

### **1.3 Le RCX220**

5 piles alcalines "AA" (LR 6), 1 connecteur 12 pôles, 1 dragonne, 1 manuel d'utilisation, 1 câble USB, un cdr contenant les logiciels d'import ARES IMPORT et DIGIGRAM RCXLOAD.

#### **2.0 INSTALLATION DES BATTERIES.**

Pour ouvrir la machine, appuyer sur la languette situé sur le côté droit.

À l'intérieur du compartiment des batteries, appuyer sur le bouton noir et retirer le couvercle supérieur. Installer les 5 piles et replacer le couvercle supérieur en veillant à bien positionner les ergots dans les dégagements prévus.

**IMPORTANT** : Vérifier la position du commutateur situé à l'intérieur du compartiment des batteries avant l'alimentation de la machine avec des piles, batteries rechargeables ou alimentation secteur. **ARES-P** :

- **Position OFF** : Le circuit de charge est inactif. La machine sera alimentée via l'alimentation secteur, même si des piles alcalines restent dans le compartiment.

**- Position ON** : Dans ce cas, les batteries rechargeables NiCd ou NiMH seront rechargées avec un courant de charge de 100mA (Charge lente, cycle de 10 à 12 heures). Attention, la charge ne s'arrête pas automatiquement (*Ne pas laisser de piles non rechargeables dans cette position*).

#### **ARES-P II** :

La led verte indique la présence de secteur. La led jaune indique la charge des batteries qui s'arrête automatiquement, la led jaune clignote alors lentement puis s'éteint, la charge est terminée. Le courant de charge est d'environ 300 mA. La led jaune clignote rapidement si l'alimentation secteur est branchée sans batteries installées, sélecteur sur ON.

*Il est fortement déconseillé de laisser des piles non rechargeables dans l'appareil s'il est relié au secteur, même si le commutateur est sur OFF.*

#### **3.0 INSTALLATION DE LA CARTE FLASH.**

Ouvrir la machine et insérer la carte Flash jusqu'à la totale éjection du bouton situé à droite du logement de la carte. Depuis la version V1.20, les cartes flash de type « linéaire », ATA et compact flash (avec adaptateur) peuvent être utilisées.

#### **4.0 MISE SOUS TENSION & MISE HORS TENSION.**

- Mise en marche : Appuyer sur le bouton "**POWER** (1) pendant 1 seconde.

- Arrêt : Appuyer sur le bouton "**POWER** " (1) pendant 1 seconde.

La machine ne peut pas être éteinte pendant un enregistrement.

#### **5.0 CONTRASTE.**

Il est possible d'accéder directement au menu CONTRASTE en allumant la machine tout en maintenant la touche flèche DROITE (12) enfoncée. Le réglage s'effectue pas à pas à l'aide des touches HAUT (9) et BAS (11). L'appui sur la touche CENTRE permet de mémoriser la valeur désirée (la valeur usine par défaut est 32). Presser la touche flèche GAUCHE (10) pour sortir du menu.

# **6 TOUCHES.**<br>1. Mise e

- 1 : Mise en marche et arrêt de la machine<br>2 : Foregistrement (ou touche 2bis)
- Enregistrement (ou touche 2bis)
- 3 : Retour rapide, saut de plage arrière
- 4 : Stop
- 5 : Lecture
- 6 : Avance rapide, saut de plage avant
- 7 : Baisse de la sensibilité d'entrée ou du niveau de lecture
- 8 : Augmentation du niveau d'entrée ou du niveau de lecture
- 9 : Touche flèche déplacement "vers le haut" dans l'arborescence ou augmentation du niveau de sortie
- 10 : Contraste ou touche flèche de déplacement "vers la gauche" dans l'arborescence
- 11 : Touche flèche de déplacement "vers le bas" dans l'arborescence ou baisse du niveau de sortie
- 12 : Contraste ou touche flèche de déplacement "vers la droite" dans l'arborescence
- 13 Déplacement vers les sous -menus ou touche "Valider" (EXE)

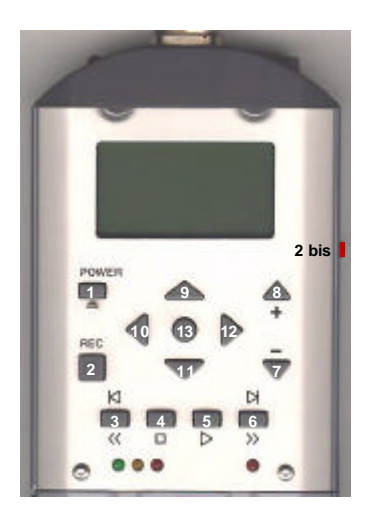

### **7 DIFFERENCES ENTRE L'ARES-P, LE RCX220 et L'ARES-P II**

**ARES-P** : Il n'est pas équipé de port USB. La carte est formatée en mode NAGRA (Nagra File System) et ne peut être reconnue par Windows qu'avec le logicel ARES IMPORT. Les type de fichiers d'enregistrement sont G722 et MPEG 1 Layer II. Le débit maximum est 192kb/s à 48 kHz stéréo (96 kb/s par canal)

**RCX220** : Il est équipé d'un port USB 1.1. Via ce port, Windows reconnaît la machine comme une carte son externe et l'import des fichiers peut s'effectuer à l'aide du logiciel DIGIGRAM RCXLOAD. La carte est formatée en mode NAGRA (Nagra File System) et ne peut être reconnue par Windows qu'avec le logiciel ARES IMPORT. Les type de fichiers d'enregistrement sont G722 et MPEG 1 Layer II. Le débit maximum est 192kb/s à 48 kHz stéréo (96 kb/s par canal

**ARES-P II** : Il est équipé d'un port USB 1.1. En mode ARES-P II (FAT 16), la machine est reconnue comme un disque dur externe, elle accepte des cartes flash jusqu'à 2GB, elle est équipée d'une alimentation Phantom 48V et d'un haut-parleur.

La carte, formatée en FAT 16, est directement compatible PC et MAC. L'enregistrement s'effectue en PCM linéaire au format Broadcast Wave Format (xxx.wav).

Si la machine est équipée de l'option (I) NS-MPEG, les compressions MPEG sont alors disponibles jusqu'à 384kb/s à 48 kHz stéréo. En mode NAGRA, l'appareil se comporte comme un ARES-P (tout type de cartes sont utilisables). En mode FAT, seules les cartes ATA peuvent fonctionner.

Si la machine est équipée de l'option (I) NS-MPEG et (II) NS-RCX, l'appareil devient un RCX220 en mode NAGRA et est reconnue comme une carte son externe.. En mode FAT, la machine est reconnue comme un disque dur externe.

Important : Pour des enregistrements en PCM linéaire, la carte doit pouvoir accepter des vitesses d'écritures élevées. Un enregistrement à 48 kHz stéréo nécessite un débit de 2 x 16 bits x 48000 / 8 bits soit 192 kB/s. Nous conseillons l'utilisation de cartes validées par NAGRA.

### **8 PREMIERE MISE SOUS TENSION**

**A la mise sous tension, l'ARES- P II affiche un cylindre « FAT » pendant quelques secondes indiquant son mode de fonctionnement par défaut.**

**Pour le passage en mode NAGRA (ARES-P ou RCX220, options I et/ou II incluses), voir le paragraphe 14.3.4, page 15.**

### **7.0 DESCRIPTION DE L'ECRAN PRINCIPAL.**

Nota : à la mise sous tension, l'affichage est tel que ci-dessous sans les indications de niveaux situées à droite. Celles-ci apparaissent après appui sur les boutons "**+**" (8) ou "**-**" (7), et disparaissent après quelques secondes.

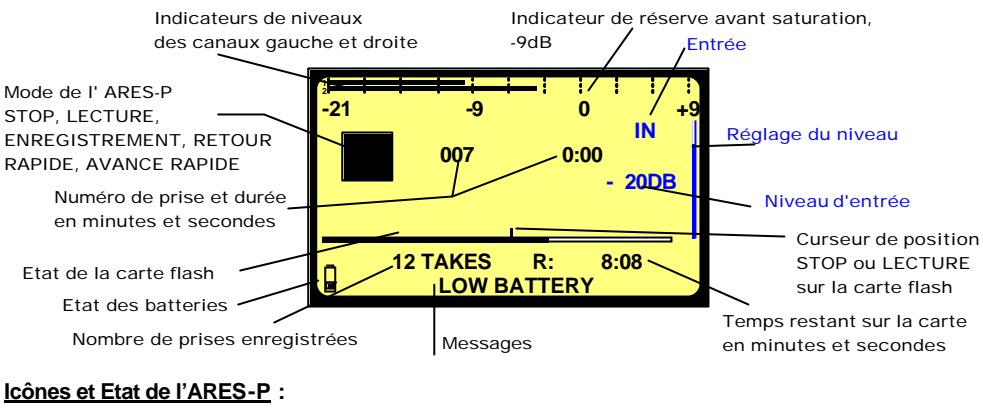

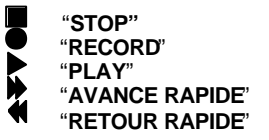

"**STOP"** L'Ares -P est en mode EE (Direct) "**RECORD**" L'Ares -P est en enregistrement "**PLAY**" L'Ares -P est en lecture "**AVANCE RAPIDE**" L'Ares -P est en lecture et en avance rapide "**RETOUR RAPIDE**" L'Ares -P est en lecture et en retour rapide

#### **Numéro de prise et durée en minutes et secondes :**

Indique la position précise sur la carte. L'exemple ci-dessus indique que la lecture se fera au début de la prise 7 (0 minutes, 0 secondes)

#### **Curseur de position « STOP » ou « LECTURE» sur la carte flash :**

Le curseur indique la position exacte de lecture (prise N°7 à 0 minutes, 0 secondes).

#### **Etat de la carte Flash :**

La longueur du bargraph correspond à la capacité totale de la carte insérée. La zone noire indique la mémoire déjà utilisée. La zone claire indique la mémoire restante.

#### **Nombre de prises enregistrées :**

Indique le nombre de prises déjà enregistrées sur la carte.

#### **Temps restant sur la carte en minutes et secondes :**

Indique la durée d'enregistrement disponible sur la carte. Dans cet exemple, il reste 8 minutes et 8 secondes. Si le débit est modifié, le temps restant sera mis à jour. Par exemple, 8 :08 sera indiqué si le débit 128kb/s est sélectionné, 16 :16 sera indiqué si le mode 64kb/s est sélectionné.

#### **Indicateurs de niveaux des canaux gauche et droit :**

En mode stéréo, le bargraph 1 correspond au canal gauche et le bargraph 2 au canal droit. En mode mono, les deux canaux indiquent le niveau d'entrée. Le niveau maximum est +9dB et correspond à la limite avant saturation du convertisseur AD (« FF »). La zone 0dB à +9dB correspond à la réserve avant saturation.

#### **Messages :**

Cette zone peut indiquer différents types de messages tels que : " **LOW BATTERY** ", " **CARD FULL** ", " **NO CARD** ", etc. Un bip retentira au casque à l'arrivée d'un message.

#### **Etat des batteries :**

L'icône " batterie " pleine indique que les batteries sont totalement chargées. Ceci correspond à une tension supérieure ou égale à 6,28V. Chaque pas correspond à 0,256V. Lorsque la tension chute au dessous de 5V, un bip se fait entendre au casque et le message "**LOW BATTERY** " (batterie faible) apparaît à l'écran. La machine s'éteint automatiquement lorsque la tension chute au dessous de 4,5V. L'utilisation de batterie NiMH (1300mA) permet d'obtenir une autonomie d'environ 3h15mn.

#### **Réglage du niveau :**

Ce bargraph apparaît uniquement lors des réglages de la sensibilité d'entrée, du niveau de sortie ou du seuil de l'ALC. Sans réglages, cet affichage disparaît après quelques secondes. Pendant ces réglages, les indications " **IN** " (entrée), " **OUT** " (sortie) ou " **THR** " (seuil) apparaissent.

#### **10 TOUCHES ENREGISTREMENT (2, 2bis), RETOUR RAPIDE (3), STOP (4), LECTURE (5), AVANCE RAPIDE (6) :**

#### **10.1 TOUCHES ENREGISTREMENT (2, 2bis)**

#### **Mode ARES-P ou RCX220**

L'appui sur une des 2 touches "**RECORD**" active l'enregistrement signalé par les 2 Leds rouges "**ENREGISTREMENT**" (situées sous la touche "**>>**" et à côté de la prise 12 pôles).

L'enregistrement peut débuter dès la mise sous tension de l'appareil équipé d'une carte correctement détectée. L'enregistrement est possible même si la machine est en mode lecture ou en mode de configuration. La fonction "**ENREGISTREMENT**" n'est pas active si la machine est en mode "**EFFACEMENT**" ou "**FORMATAGE**".

Pendant l'enregistrement, l'appui sur la touche "**ENREGISTREMENT**" incrémente un nouveau numéro de prise permettant le repérage d'un endroit précis.

#### **Mode ARES-P II**

Dans ce mode, la touche 2bis permet, selon son paramétrage, d'ajouter des marqueurs en enregistrement ou lecture.

Pendant l'enregistrement, les leds rouges situées sur le clavier et la partie supérieure sont allumées. La touche POWER (1) est inhibée.

#### **10.2 TOUCHES AVANCE (6) ET RETOUR (3) RAPIDE**

#### **SKIP.**

#### **Mode ARES-P ou RCX220**

En mode "**STOP**" : un appui bref sur les touches "**<<**" ou "**>>**" permet de se positionner sur la prise recherchée.

En mode "**LECTURE**" : 2 brefs appuis sur la touche "**<<**" permettent de décrémenter les numéros de prise et 1 appui sur "**>>**" permet d'incrémenter les numéros de prise.

*IMPORTANT:* Seules les prises enregistrées avec le même type de compression configuré sur la machine peuvent être sélectionnées à l'aide de ces touches.

#### **Mode ARES-P II**

Si l'enregistrement comporte des marqueurs, ces touches permettent alors d'effectuer des sauts de marqueurs.

#### **AVANCE RAPIDE.**

Cette fonction est active dans les modes "**STOP**" ou "**PLAY**". Si la touche "**>>**" (ou "**<<**") est actionnée pendant plus de 0,5 secondes, l'Ares -P commence sa recherche rapide en avant (ou en arrière) à 4 fois la vitesse nominale. Un appui prolongé sur cette touche augmente la vitesse de recherche jusqu'à 128 fois la vitesse nominale. Lorsque cette touche est relâchée, la recherche s'arrête et l'Ares -P revient à son mode initial "**STOP**" ou "**PLAY**".

#### **10.3 TOUCHE STOP (4)**

En mode "**ENREGISTREMENT**" ou "**LECTURE**", l'appui sur cette touche arrête l'enregistrement ou la lecture en cours et la machine revient en mode "**EE**". En mode "**EE**", le signal d'entrée est disponible en sortie. Cette touche peut bien sûr être utilisée comme "**PAUSE**" en mode lecture.

#### **10.4 TOUCHE LECTURE (5)**

A la fin d'un enregistrement, la dernière prise sera lue automatiquement dès l'appui sur la touche "**LECTURE**" (5). A chaque mise sous tension, la lecture pourra reprendre là où elle s'est arrêtée. La position de lecture reste mémorisée tant que la machine est alimentée.

#### **11 REGLAGE DES NIVEAUX 11.1 REGLAGE DU NIVEAU DE SORTIE**

Le niveau de sortie par défaut est appelé a chaque mise sous tension et aussi à chaque début d'enregistrement. En mode "**STOP**" ou "**ENREGISTREMENT**", le niveau de sortie peut être réglé à l'aide de la touche flèche "**HAUT**" (9) pour l'augmenter et de la touche flèche "**BAS**" (11) pour le diminuer. Dès l'appui sur l'une de ces touches, un bargraph représentant la position du niveau réglé et l'indication "**OUT**" (sortie) apparaissent. La position 0dB correspond au niveau de sortie maximum, la position «-59dB » correspond au niveau de sortie minimum et la position "**OFF**" correspond à la coupure totale du niveau de sortie. Le niveau de sortie désiré peut être mémorisé comme valeur par défaut. Il sera rappelé à chaque mise sous tension (Voir 12.3.8). En mode "**LECTURE**", le niveau de sortie peut être réglé à l'aide des touches flèches "**HAUT & BAS**" (9&11) et aussi des touches "**+**" et "**–**  $(887)$ .

#### **11.2 REGLAGE DU NIVEAU D'ENTREE**

En mode "**STOP**" ou "**ENREGISTREMENT**", le niveau d'entrée peut être réglé à l'aide des touches "**+**" (8) ou "**–**" (7), respectivement pour augmenter ou diminuer la sensibilité d'entrée. Dès l'appui sur l'une de ces touches, un bargraph représentant la position du niveau réglé et l'indication "**IN**" (entrée) apparaissent. La position "**74dB**" correspond au niveau maximum, "**133dB**" correspond au niveau minimum et la position "**OFF**" correspond à la coupure totale du signal d'entrée. Si l'entrée est réglée sur "**74dB**", cela indique qu'un signal d'un niveau de 74dB SPL sera enregistré à 0dB.

#### **Réglage du niveau en mode stéréo (FAT 16)**

Si le menu MIKE est sélectionné en mode STEREO, les canaux gauche et droit peuvent être réglés séparément. Le canal gauche s'ajuste à l'aide des touches (8) et (7) tout en pressant la touche flèche (10). Le canal droit s'ajuste à l'aide des touches (9) et (11) tout en pressant la touche flèche (12). La visualisation des niveaux se fait séparément sur le bargraph IN (voir l'exemple ci-dessous).

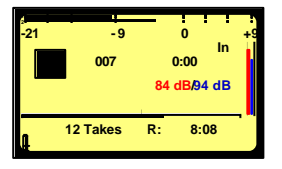

Sur cet exemple, le trait rouge correspond au canal gauche, le bleu correspond au canal droit. Si aucune touche flèche est maintenue, le réglage du niveau à l'aide des touches (8) et (7) est commun aux deux canaux.

#### **11.3 REGLAGE DU SEUIL DE L'ALC**

Ce réglage permet de sélectionner la zone de compression de l'ALC. Ceci correspond au niveau minimum qui sera amplifié pendant une période de silence. L'ALC travaille sur 42dB (de 74dB à 116dB). Un seuil de 104dB veut dire que les signaux de 104dB et plus fort (jusqu'à 116dB) seront enregistré à environ 0dB (entre –2dB et –6dB pour un signal d'amplitude stable). Un signal à 90dB sera enregistré à –14dB (104dB – 90dB).

Si le mode "**ALC**" est actif ("**ON**") et si le mode "**ALC THRESHOLD**" est configuré sur la position "**USING + / - KEYS**" (Voir 12.3.3), le seuil peut alors être réglé à l'aide des touches "**+**" et "**–**" en mode "**ENREGISTREMENT**" ou "**STOP**". Dès l'appui sur l'une de ces touches, un bargraph représentant la position du niveau réglé et l'indication "**THR**" apparaissent. La position "**-74dB**" correspond au niveau de seuil maximum et la position "**-104dB**" correspond au niveau de seuil minimum.

### **12 TOUCHES « CENTRE » (13) et « FLECHES » (9, 11, 10, 12)**

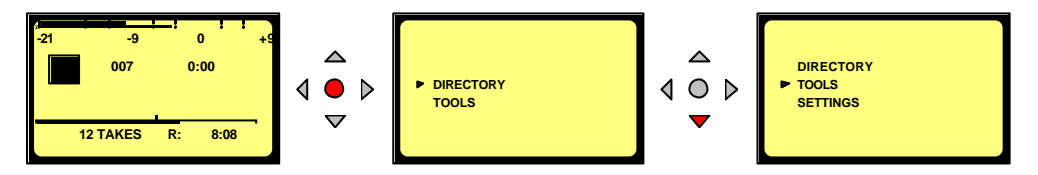

L'appui sur la touche " CENTRE " (13) permet l'accès aux sous -menus " DIRECTORY " (Catalogue), " TOOLS " (Outils) et "SETTINGS " (Configurations). Les touches "FLECHES " (9, 12, et 11, 10) permettent de naviguer à travers ces sous -menus. Le retour à l'écran principal s'effectue à l'aide de la touche flèche " GAUCHE" (10) (Sauf dans le mode " DIRECTORY ", le retour aux sous -menus se fait grâce à la touche " CENTRE" (13).

### **13 MODULOMETRE A LEDS**

En mode stéréo, les Leds indiquent le maximum des 2 canaux. La Led verte s'allume à partir de – 21dB, la Led jaune à partir de –9dB et la Led rouge à partir de 0dB. Un fonctionnement normal doit allumer la Led jaune et occasionnellement la Led rouge.

### **14 MENU PRINCIPAL.**

Le menu principal apparaît sur l'afficheur après l'appui sur la touche centrale "**CENTRE**" (13).

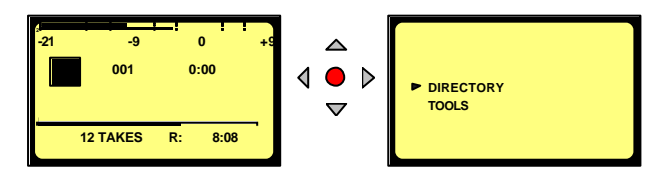

Le menu "**DIRECTORY**" (Catalogue) permet l'accès aux informations des prises enregistrées sur la carte PCMCIA.

Le menu "**TOOLS**" (Outils) permet l'accès à 4 sous-menus : "**DATE & TIME**" (Date & Heure), "**CARD FORMATTING**" (Formatage de la carte), "**FORMAT REPAIRING**" (Réparation du formatage), "**PROGRAM SELECT**" (Sélection du formatage) et "**VERSION**".

Le menu "**SETTINGS**" (Configurations) permet l'accès à différents sous -menus tels que "**OUTPUT LEVEL**" (Niveau de sortie), "**INPUT FILTER**" (Filtre d'entrée), "**BEEP**" (Bip), "**COMPRESSION**", etc...

Le déplacement à travers les menus et sous -menus s'effectue à l'aide des touches "**Flèche bas** " (11) ou "**Flèche haut**" (9).

Sortir d'un sous -menu s'effectue à l'aide de la touche "**Flèche gauche**" (10).

Entrer dans un sous-menu s'effectue à l'aide de la touche "**Flèche droite** " (12).

La touche "**CENTRE**" (13) permet de valider la fonction sélectionnée.

### **12.1.0 CATALOGUE (DIRECTORY).**

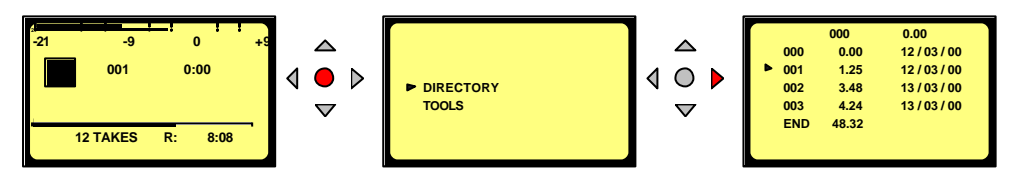

Les touches "**Flèches**" (9, 11, 10, 12) permettent de se déplacer verticalement et horizontalement dans le Catalogue afin de sélectionner les prises et obtenir les renseignements relatifs à chaque prise.

L'indication "7" signifie que la compression est identique à celle configurée sur la machine.

L'indication "**>**" signifie que la compression est différente de celle configurée sur la machine.

Même dans ce cas, les fonctions **"PLAY", "STOP", "FWD"** et **"RWD"** (5,4,6, 3) sont actives. L'appui sur l'une des 2 touches "2" ou "2bis" permet l'enregistrement. L'affichage revient alors à l'écran principal.

### **12.1.1 DÉPLACEMENT HORIZONTAL.**

Utiliser les touches Flèches "**Gauche**" (10) et "**Droite** " (12).

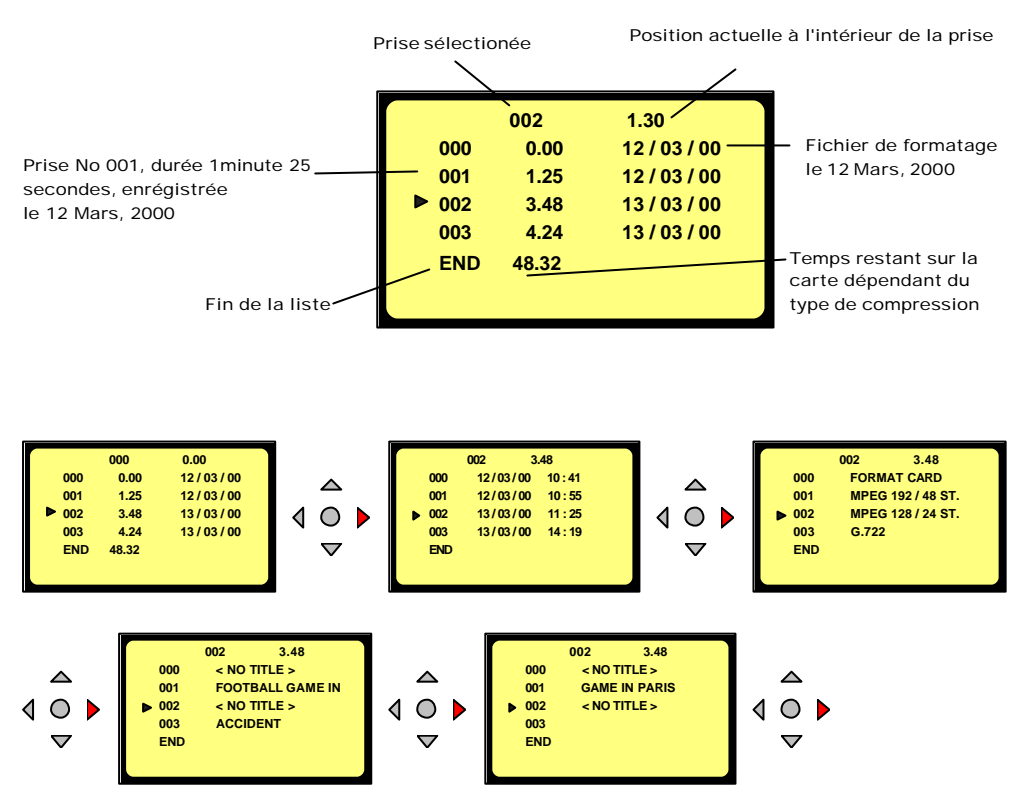

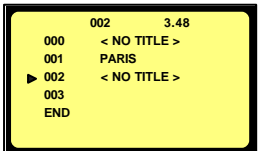

L'écran indique la durée, la date et l'heure de l'enregistrement ainsi que le type de compression utilisé et le titre de chaque prise. Le titre peut être composé au maximum de 31 caractères et visualisé sur 3 champs.

### **12.1.2 DÉPLACEMENT VERTICAL.**

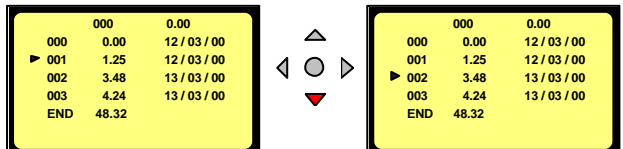

Utiliser les touches Flèches "**BAS**" (9) et "**HAUT**" (11).

La prise 000 est le fichier de formatage. L'heure et la date du formatage sont affichées sur l'écran.

Janvier 2004 Page 12

### **12.1.3 SORTIR DU CATALOGUE.**

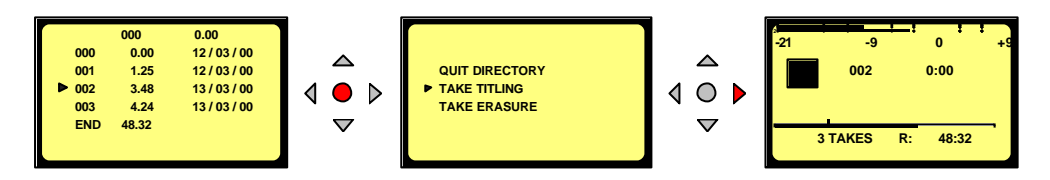

Pour sortir du catalogue, il suffit d'appuyer sur la touche "**CENTRE**" (13) suivi de la touche Flèche "**DROITE**" (12). L'affic hage revient alors à l'écran principal.

### **12.1.4 TITRAGE (MODE ARES-P / RCX 220)**

Un titre peut être ajouté aux différentes prises enregistrées ainsi qu'au fichier de formatage (000). Dans le catalogue "**DIRECTORY**", se placer sur la prise à titrer.

Appuyer s ur la touche centrale "**CENTRE**" (13), l'écran suivant apparaît :

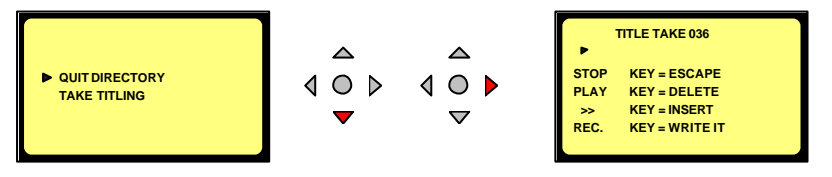

Sélectionner "**TAKE TITLING**" (Titrage des prises).

La touche "**STOP**" (4) permet de revenir à l'écran du "DIRECTORY".

Les caractères peuvent être entrés à l'aide des touches "**UP**" (9, **HAUT**) et "**DOWN**" (11, **BAS**). La touche centrale "**CENTRE**" (13) permet de valider le caractère choisi.

Pour effacer un caractère, il suffit de se placer dessus à l'aide des touches flèches "**GAUCHE**" (10) ou "**DROITE**" (12), puis d'appuyer sur la touche "**LECTURE**" (5).

L'appui sur la touche "**>>**" (6) permet de créer un espace et donc d'insérer un caractère.

Le titre sera mémorisé après l'appui sur la touche "**ENREGISTREMENT**" (2).

#### **Attention :**

Un titre enregistré ne peut pas être modifié sur une carte "Linear ou Strata" flash mais possible sur les cartes de type "ATA". Lors du titrage, si la touche "**ENREGISTREMENT** " (2) est pressée deux fois, le titre sera mémorisé et l'enregistrement est activé.

Lors du titrage, si la touche "**ENREGISTREMENT**" (2bis) située sur le côté droit de la machine est actionnée, le titre n'est pas mémorisé et l'enregistrement débute immédiatement.

## **12.1.5 EFFACEMENT DES PRISES(MODE ARES-P / RCX 220).**

**Exemple : effacement de la prise 2 ET DE TOUTES LES PRISES QUI SUIVENT.**

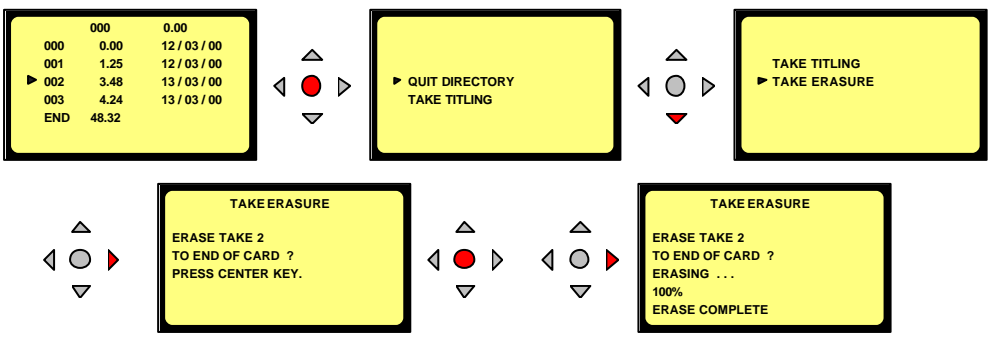

Sélectionner la prise à effacer, appuyer sur la touche "**CENTRE**" (13) et sélectionner "**TAKE ERASURE**".

**ATTENTION, toutes les prises qui suivent seront aussi effacées.** (L'effacement d'une seule prise située au milieu du catalogue est impossible)

Pour débuter l'effacement, il suffit de confirmer une première fois en appuyant sur la touche "**CENTRE**" (13) et une deuxième fois sur la touche "**DROITE**" (12).

Pour sortir du sous-menu, appuyer sur la touche Flèche "**GAUCHE**" ou "**DROITE**".

#### **14.1.6 EFFACEMENT (ARES-P II)**

Les prises peuvent être effacées indépendement des autres.

### **14.1.7 EFFACEMENT JUSQU'A LA FIN (ARES-P II)**

La prise sélectionnée et celles qui suivent sont effacées jusqu'à la fin de la carte.

#### **14.1.8 RENOMMER (ARES-P II)**

Après un effacement, les prises peuvent être renommées à partir de la prise sélectionnée jusqu'à la fin de la carte.

#### **14.1.9 TOUT RENOMMER (ARES-P II)**

Après un effacement, les prises sont renommées de la 1 à la fin de la carte.

### **14.2 HAUT-PARLEUR (ARES-P II)**

Ce menu permet d'activer (ON) ou de désactiver (OFF) le hautparleur interne, disponible seulement en mode LECTURE.

### **12.2 OUTILS.**

Différents sous -menus sont disponIbles :

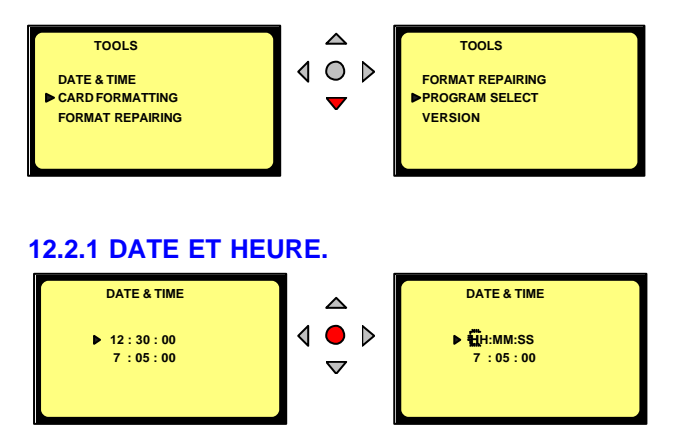

Ceci permet la mise à l'heure de l'horloge. L'appui sur la touche "**CENTRE**" (13) permet l'accès à la modification, le premier digit clignote. Il suffit alors d'utiliser les touches "**UP**" (9) (**HAUT**, pour incrémenter), "**DOWN**" (11) (**BAS**, pour décrémenter) et Flèche "**DROITE**" (12) ou "**GAUCHE**" (10) pour se déplacer afin de régler l'heure. Une fois le dernier digit réglé, l'horloge démarre après l'appui sur la touche "**CENTRE**" (13) ou la touche flèche "**DROITE**" (12).

Janvier 2004 Page 14

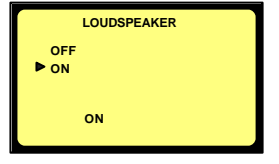

Le réglage de la date est identique.

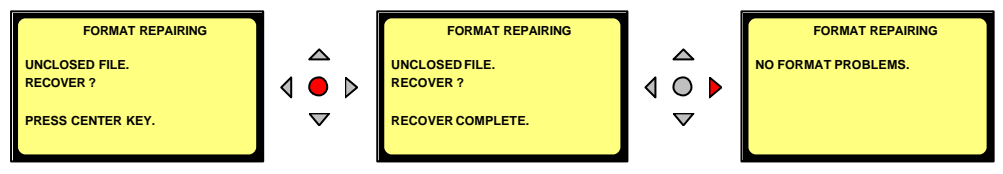

Pour sortir du sous-menu, appuyer sur les touches Flèches "**GAUCHE**" (10) ou "**DROITE**" (12).

### **14.3.2 FORMATAGE DE LA CARTE PCMCIA.**

L'appui sur la touche Flèche "**DROITE**" débute le formatage. Lorsque le formatage est terminé, l'affichage revient à l'écran initial. Pour sortir du sous -menu, utiliser les touches Flèches "**GAUCHE**" (10) ou "**DROITE**" (12).

L'indication "**CARD NOT EMPTY**" (la carte n'est pas vierge) apparaît si une ou plusieurs prises sont enregistrées (y compris le catalogue, directory, 000).

### **14.3.3 RÉPARATION DU FORMATAGE.**

Si lors d'un enregistrement, la carte est enlevée (ou si les batteries sont enlevées ou déchargées), un "Fichier ouvert" ("**UNCLOSED FILE**") est conservé sur la carte.

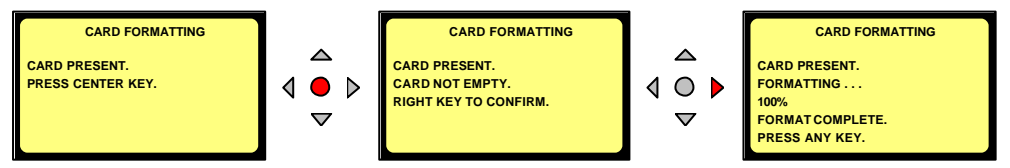

Cet utilitaire permet de fermer le fichier correctement. Cette fonction peut être utilisée si le message "**FORMAT CORRUPTED**" apparaît (voir ci-dessous).

Suivre les instructions à l'écran pour récupérer la prise. La dernier fichier sera fermé et occupera la totalité de la mémoire de la carte. (Le temps restant indique 0 min. 0 sec). Pour sortir du sous-menu, utiliser les touches Flèches "**GAUCHE**" (10) ou "**DROITE**" (12).

### **14.3.4 SELECTION DU FORMATAGE**

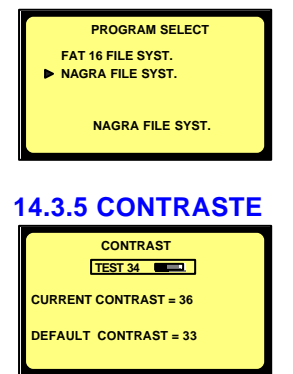

Ce menu permet de basculer entre les modes FAT 16 (ARES-P II) et NAGRA (ARES-P ou RCX220)

Un appui sur la touche GAUCHE (10) permet de sortir de ce menu

Ce menu permet d'ajuster le contraste pas à pas à l'aide des touches (9) et (11). L'appui sur la touche centrale (13) permet de mémoriser la valeur choisie comme valeur par défaut rappelée à chaque mise sous tension.

Un appui sur la touche GAUCHE (10) permet de sortir de ce menu

### **14.3.6 VERSION.**

 **ARES-P II S/N : 123456789 SOFT (FAT): Vx.xx AUDIO BOARD: 2 SOFTWARE OPTIONS: #1 #2**

La sélection de ce sous- menu permet de visualiser le numéro de série de la machine ainsi que la version de soft (FAT ou NFS) installée.

Pour sortir du sous-menu, utiliser la touche Flèche "**GAUCHE**" (10).

### **14.4 MEMOIRES UTILISATEURS – TEMPLATES (ARES-P II)**

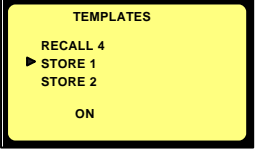

Seul l'ARES-P II permet de mémoriser et de rappeler jusqu'à 4 mémorisations de configurations différentes. Dans l'arborescence, les menus attribués d'un carré rouge peuvent être mémorisés. Après avoir configurée la machine, il suffit **XXX**

d'aller dans le menu **TEMPLATES** puis de sélectionner par exemple **STORE 1** en appuyant sur la touche centrale (13). Le message **DONE** (fait) apparaît à l'écran.

La sélection du menu **RECALL 1** après appui sur la touche centrale (13) permet à tout moment de rappeler la configuration utilisateur 1.

### **12.3.0 CONFIGURATIONS.**

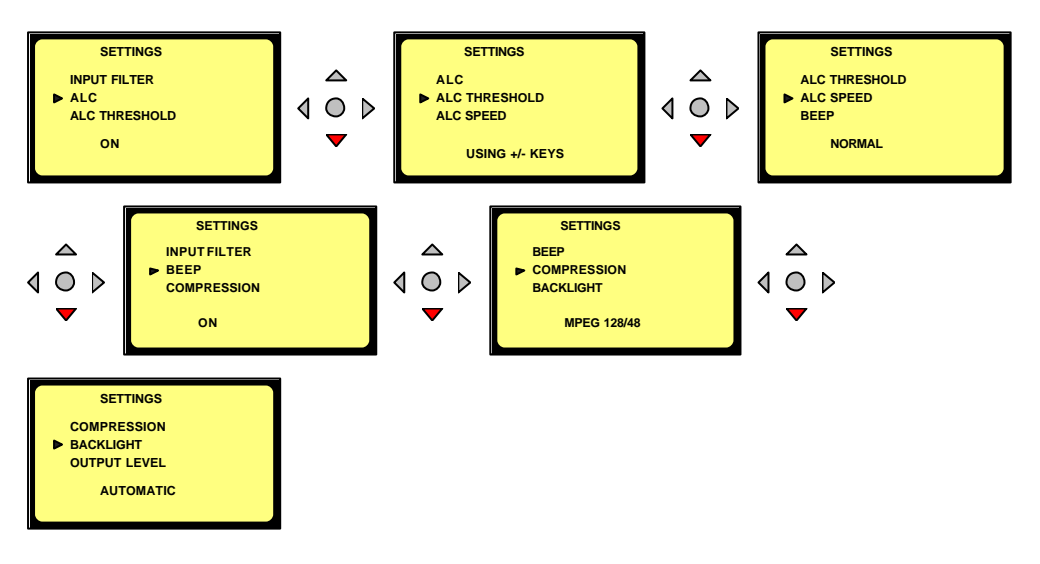

Ce menu permet l'accès à différents sous -menus. La configuration mémorisée est toujours affichée au bas de l'écran

### **12.3.1 FILTRE D'ENTREE.**

2 sélections sont possibles : "**FLAT**" (linéaire) ou "**LOW CUT**" (Passe-haut).

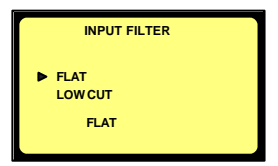

### **12.3.2 ALC ( Automatic Level Control / Contrôle Automatique de Gain).**

L'ALC peut être mis en service "**ON**" ou hors service "**OFF**".

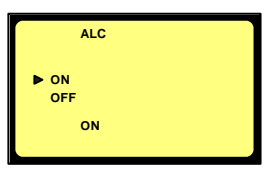

### **12.3.3 SEUIL DE L'ALC.**

Le seuil peut être ajusté de –104dB à –74dB. Dans ce cas, les touches "**+**" (8) et "**-**" (7) sont inhibées. Si la ligne "**USING+/-KEYS**" est sélectionnée, les touches "+" (8) et "- " (7) sont alors actives permettant le réglage du seuil dans les modes **STOP** ou **RECORD** sans revenir au menu de.configuration

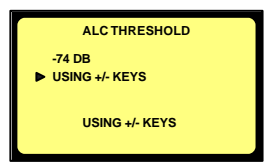

### **12.3.4 VITESSE DE REACTION DE L'ALC.**

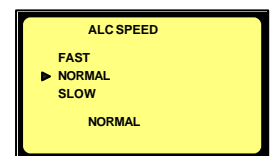

### **12.3.5 BIP.**

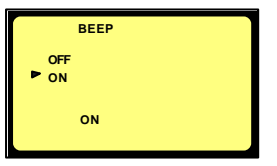

La vitesse de réaction de l'ALC peut être :

- FAST (Rapide)
- NORMAL
- SLOW (Lent)

Ce signal (bip) est seulement disponible en sortie et il n'est pas enregistré. Il peut être mis en service ("**ON**") ou hors service ("**OFF**").

### **12.3.6 COMPRESSIONS (ARES-P / RCX220)**

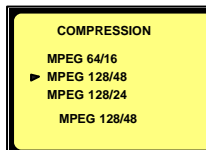

17 différents types de compression peuvent être choisis. Les touches "**HAUT**" (9) ou "**BAS**" (11) permettent de se déplacer dans le sous -menu et la touche centrale (13) sélectionne la compression choisie. L'affichage revient alors à l'écran initial.

#### **Exemple** :

Le mode 64/48 correspond à la compression MPEG 1 Layer II MONO avec un débit de 64 kb/s utilisant une fréquence d'échantillonnage de 48 kHz.

Le mode 192/48ST correspond à la compression MPEG 1 Layer II STEREO avec un débit de 192 kb/s (96 kb/s par canal) utilisant une fréquence d'échantillonnage de 48 kHz.

### **14.5.7 FORMAT DE FICHIERS (ARES-P II)**

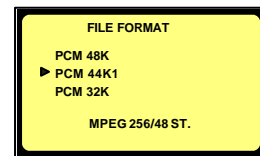

Par défaut, le format de fichiers supporté par l'ARES-P II est le mode PCM linéaire (.WAV).

S'il est équipé de l'option (I) NS-MPEG, les compressions MPEG jusqu'à 384 kb/s sont alors disponibles.

### **12.3.7 RÉTROÉCLAIRAGE.**

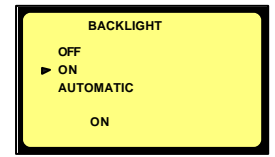

3 modes sont disponibles :

"**OFF**" : le rétroéclairage est toujours inactif.

"**ON**" : le rétroéclairage est toujours actif.

"**AUTOMATIQUE**" : le rétroéclairage est actif pendant 15 secondes dès l'appui sur une touche.

### **14.5.9 MODE DE SORTIE.**

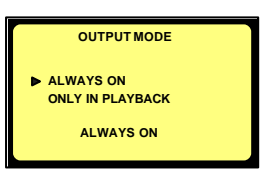

Ce mode permet d'activer ou de désactiver la sortie casque. Deux choix sont possibles :

« Always » : sortie toujours active

« Only in playback » : sortie active seulement en lecture. Elle est coupée en enregistrement.

### **14.5.10 NIVEAU DE SORTIE**

Le **CURRENT LEVEL** (Niveau actuel) correspond au réglage avant l'entrée dans ce sous-menu. Les

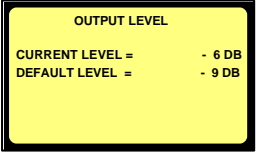

touches "**HAUT**" et "**BAS**" (9 et 11) permettent de modifier le niveau de sortie. Le **DEFAULT LEVEL** (Niveau par défaut) est le niveau mémorisé. Le niveau actuel (**CURRENT LEVEL**) peut être sauvegardé et devenir le niveau par défaut **(DEFAULT LEVEL**) en appuyant sur la touche centrale (13). Le niveau par défaut sera rappelé même si la machine reste sans alimentation.

Le niveau de sortie par défaut est rappelé à chaque enclenchement et aussi à chaque début d'enregistrement.

### **14.5.11 TOUCHE D'ENREGISTREMENT 2 BIS (ARES-P / RCX220).**

Ce menu permet de paramétrer la fonction de cette touche. Trois modes sont disponibles :

"Record / Nex take" : Même fonction que la touche d'enregistrement principale.

"Record / Stop" : A chaque appui, l'appareil bascule entre les modes Record et Stop.

"Start / Stop" : Si la touches est maintenue, l'enregistrement est activé. Si la touche est relâchée, l'enregistrement s'arrête. Ce mode permet de télécommander l'appareil à l'aide d'un commutateur externe branché sur la prise 12 pôles (nécessite une modification interne du NA GRA. Veuillez contacter votre agence).

Dans ce mode, les touches principales Record et Stop sont alors inhibées .

### **14.5.12 TOUCHE D'ENREGISTREMENT 2 BIS (ARES-P II).**

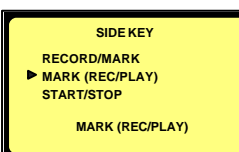

Cette touche permet l'insertion de marqueurs pendant l'enregistrement ou la lecture :

- "Record/Mark": Après la première mise en enregistrement, un marqueur est affecté à chaque appui sur RECORD.
- "Mark (REC/PLAY" : Un marqueur peut être ajouté en enregistrement ou lecture.
	- "UNASSIGNED" : Cette fonction n'est pas utilisée.

### **14.6 ENREGISTREMENT AUTOMATIQUE – AUTO RECORD (ARES-P II)**

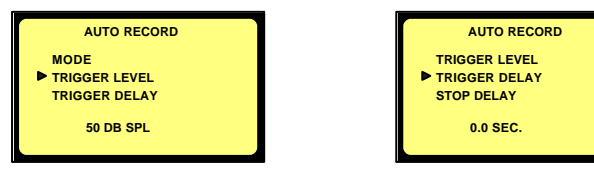

Le menu AUTO RECORD permet d'activer (ON) ou de désactiver (OFF) la mise en enregistrement automatique selon les paramètres suivants :

Janvier 2004 Page 19

TRIGGER LEVEL : Ce menu permet d'ajuster le seuil de déclenchement de la mise en enregistrement (Réglages par bonds de 10 dB, de 50 à 120 dB SPL).

TRIGGER DELAY : Ce menu permet d'ajuster la durée minimale du son qui permettra le déclenchement automatique (de 0 à 1 secondes)

STOP DELAY : Ce menu permet l'enregistrement automatique sur une durée determinée (de 5 à 15 mns, ou jusqu'à la fin de la carte).

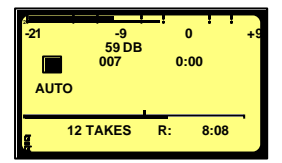

A gauche, la machine est prête à enregistrer en mode AUTO.

A droite, la machine est en enregistrement en mode AUTO.

La touche STOP (4) est active dans ce mode.

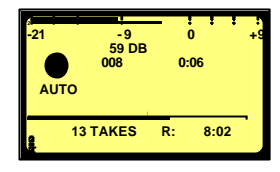

### **14.7 MICROPHONE**

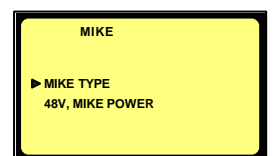

Ce menu permet de sélectionner le type de microphone utilisé, mono ou stéréo.

### **14.7.1 ALIMENTATION PHANTOM 48V**

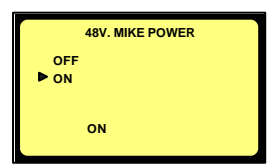

Ce menu permet d'activer l'alimentation Phantom 48 V.

ATTENTION : cette alimentation doit être coupée en cas d'utilisation des capsules NAGRA !

### **14.7.2 SELECTION DU TYPE DE MICROPHONE (ARES-P II)**

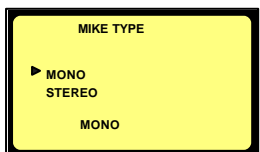

Mode Mono :

- Si 2 microphones sont connectés et le format (FILE FORMAT) est MONO, les deux canaux sont alors mixés, réduits de 3 dB avant d'être enregistrés sur une canal MONO.
- Si un seul microphone est connecté et le format (FILE FORMAT) est stéréo, les deux canaux auront le même niveau.

Mode Stéréo : Si un seul microphone est connecté et le format (FILE FORMAT) est stéréo, seul le canal gauche sera enregistré.

### **15 VERROUILLAGE DES CONFIGURATIONS.**

Il est possible d'interdire l'accès aux différents sous menus afin de protéger les configurations sélectionnées. Une manipulation particulière doit être effectuée à la mise sous tension de l'appareil. *Nous contacter pour obtenir plus de détails.* Un menu additionnel sera actif :

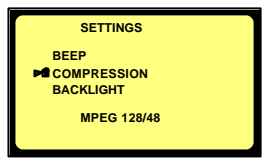

Après avoir sélectionné le menu "**SETTINGS**" (**CONFIGURATIONS**), la touche "**STOP**" permet de fermer un accès (un cadenas apparaît devant le sous menu sélectionné), la touche "**PLAY**" déverrouille l'accès (le cadenas disparaît).

Pour annuler cette fonction, il suffit d'éteindre l'appareil.

#### **16 VERROUILLAGE DU CLAVIER (ARES-P II)**

Lors de l'enregistrement ou de lecture, l'appui simultané des touches flèches **GAUCHE** (10) et **DROITE** (12) permet de d'inhiber le clavier. Le message "**KEYPAD LOCKED**" apparaît à l'écran. Le même appui permet de désactiver la fonction, le message disparaît.

#### **17 EXTINCTION AUTOMATIQUE**

Le NAGRA s'éteint automatiquement s'il reste en mode "STOP" pendant 10 minutes. Lors des 14 dernières secondes, un bip se fera entendre chaque seconde. L'appui sur une touche permet la mise à zéro du compteur pour une nouvelle période de 10 minutes.

Pour désactiver ce mode, il suffit de mettre l'appareil sous tension en appuyant simultanément sur les touches "POWER" (1) et "CENTRE" (13). Le message "NO AUTO POWER OFF" apparaît pendant quelques secondes.

### **18 MESSSAGES**

### **18.1 Mode NFS (Nagra File System) ARES-P/RCX220**

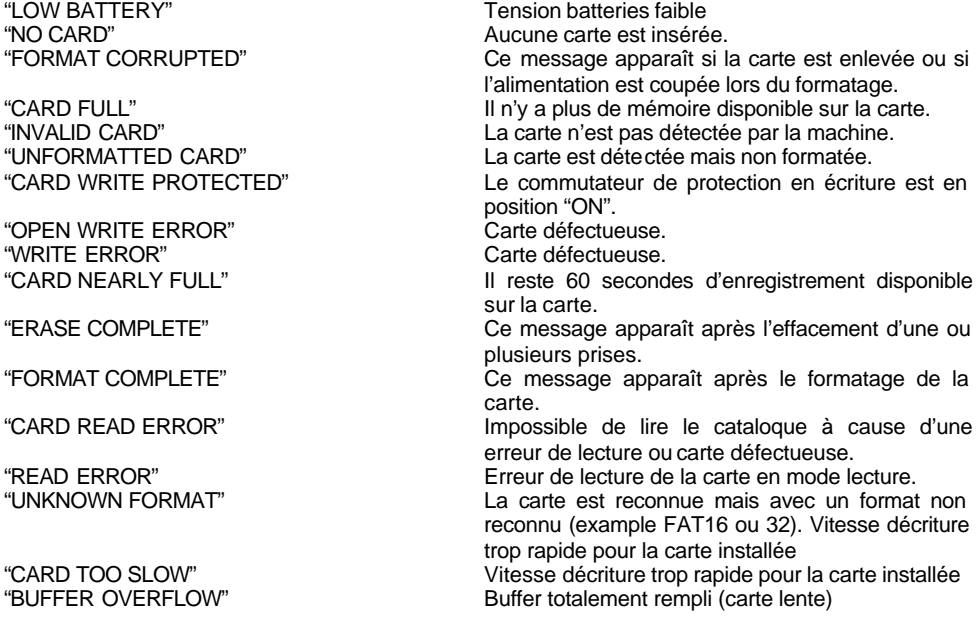

Janvier 2004 Page 21

"NO AUTO POWER OFF" Le mode d'extinction automatique est désactivé

### **18.2 Mode FAT**

"WRONG USB VERSION" Versions DSP et USB incompatibles "OPEN WRITE ERROR" Carte défectueuse "WRITE ERROR" Carte défectueuse "READ ERROR" Carte défectueuse "KEYPAD LOCKED" Clavier verrouillé "LOW BATTERY" Tension batteries faible "NO CARD" Pas de carte insérée "UNKNOWN FORMAT" Format non reconnu

# "CARD FULL" Il n'y a plus de mémoire disponible sur la carte "CARD TOO SLOW" 
vitesse décriture trop rapide pour la carte installée<br>
"DIRECTORY FULL" 
999 prises enregistrées 999 prises enregistrées "CARD NEARLY FULL" Il reste 1 minute avant la fin de la carte "AUTO POWER OFF" La machine s'éteint au bout de 15 secondes "NO AUTO POWER OFF" Fonction d'extinction automatique désactivée "INVALID CARD" La carte n'est pas détectée par la machine. "DIR UNUSABLE" Le dossier ARESP ne peut pas être créé. (Par ex., un dossier ARESP est déjà présent) "CARD READING..." Apparaît lors de la lecture du directory "CARD BUSY…" Apparaît lorsque la carte est occupée

(Par ex.,lors d'un effacement )

"USB MODE" La carte est accessible via le port USB

### **19 MISE A JOUR DU SOFTWARE**

Un connecteur est situé en dessous de la carte Flash. A l'aide d'un câble spécial "**NP-PCA**", l'ARES-P peut être connecté au port RS232 d'un PC équipé du logiciel "**PuserLoader**". Le nouveau sof tware peut être envoyé par mail ou téléchargé sur le site nagra.com. La mise à jour prend environ 2 minutes.

### **20 ARBORESCENCE ARES-P & RCX220 (FORMAT NFS)**

**TREE CONFIGURATION IN THE CASE OF ARES P OR RCX220 (NAGRA FILE SYST.)**

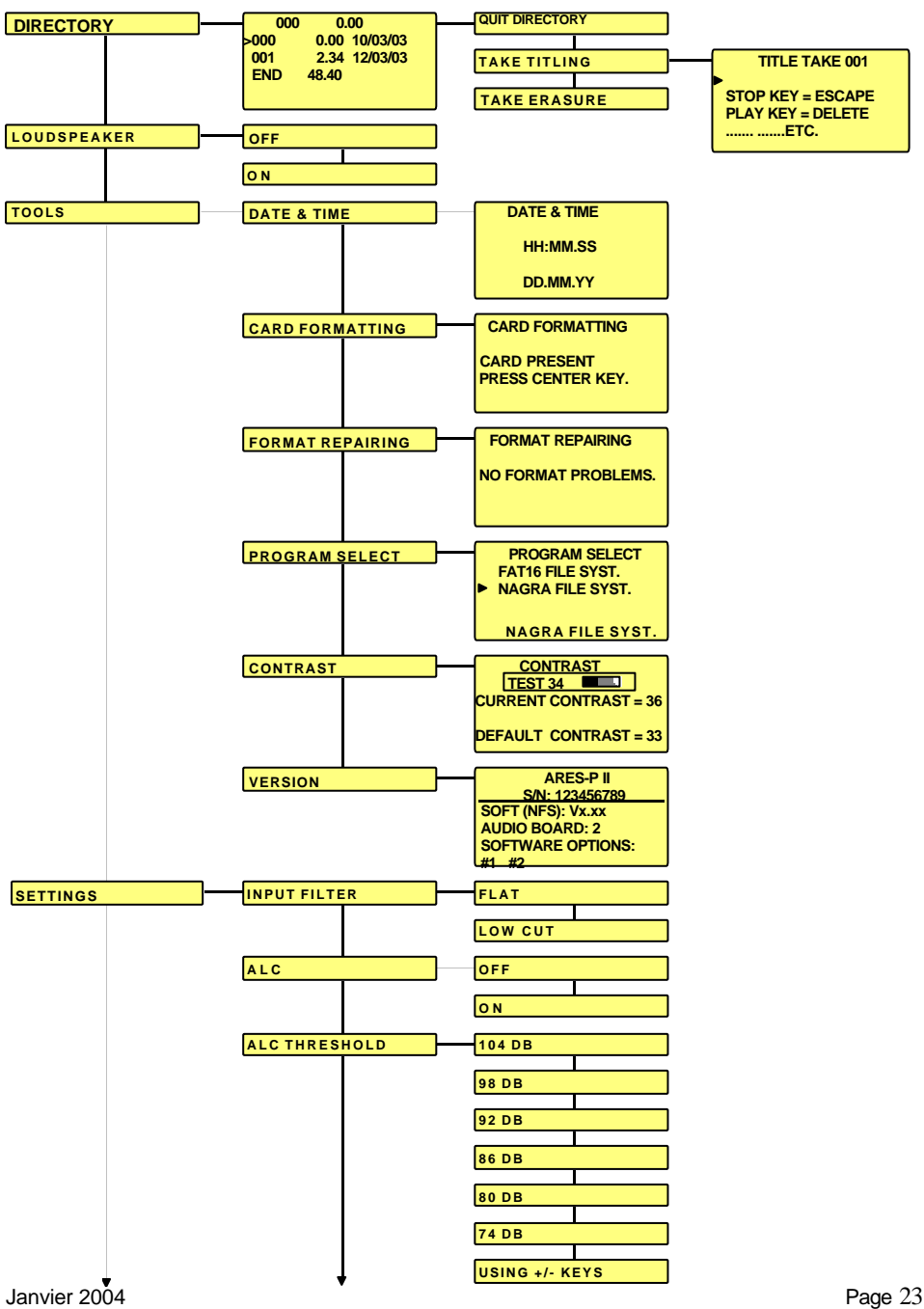

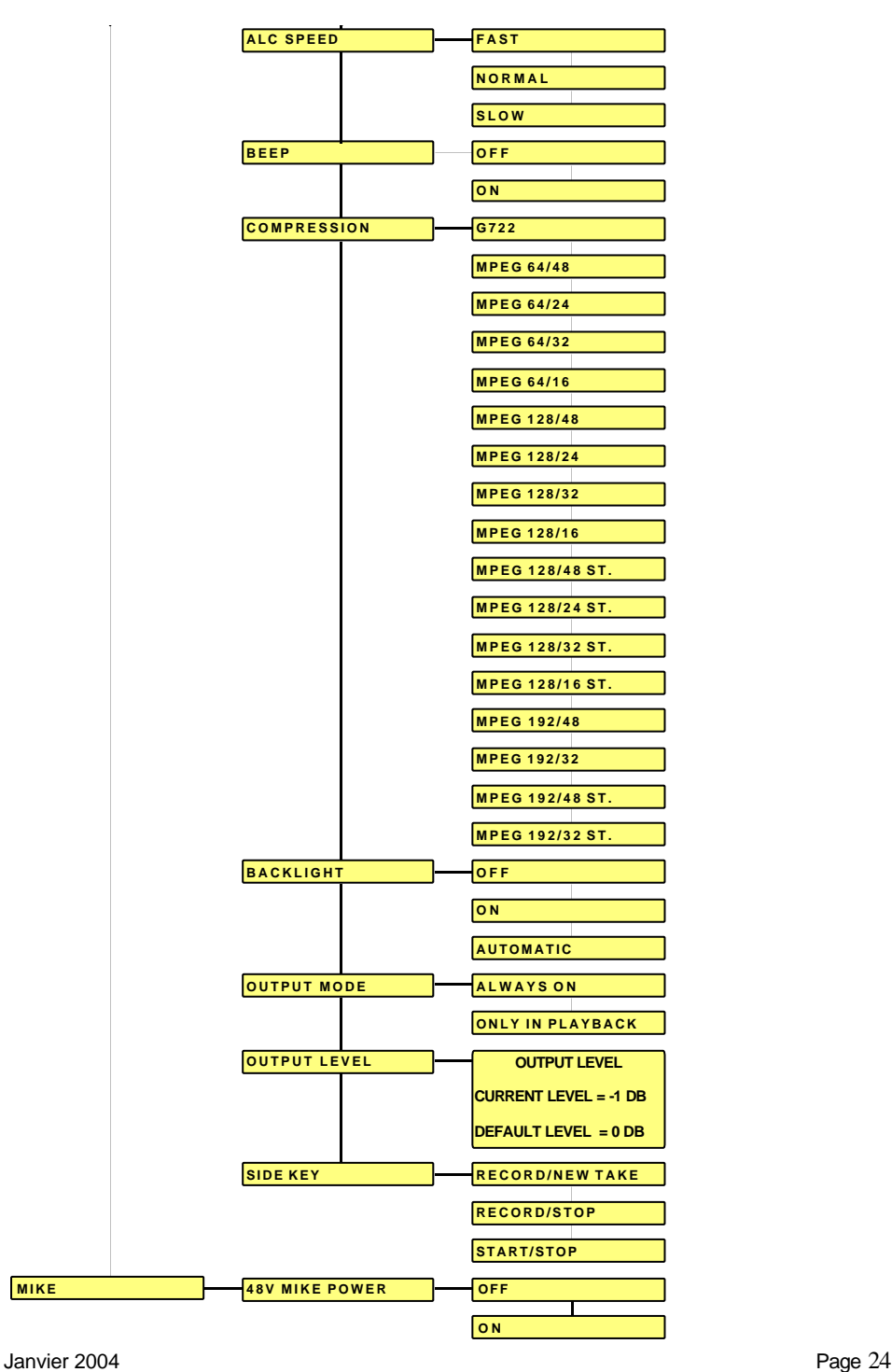

### **21 ARBORESCENCE ARES-P II (Option I NS-MPEG incluse)**

#### **TREE CONFIGURATION IN THE CASE OF ARES PII (FAT) INCLUDING SOFT OPTION I**

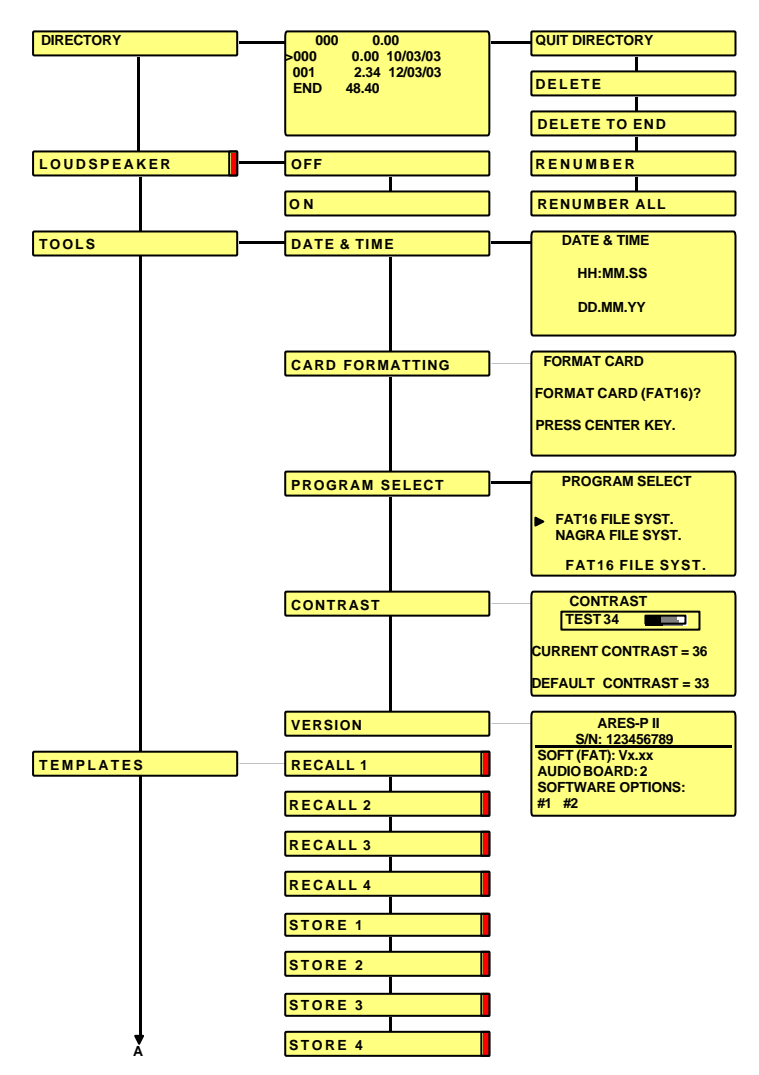

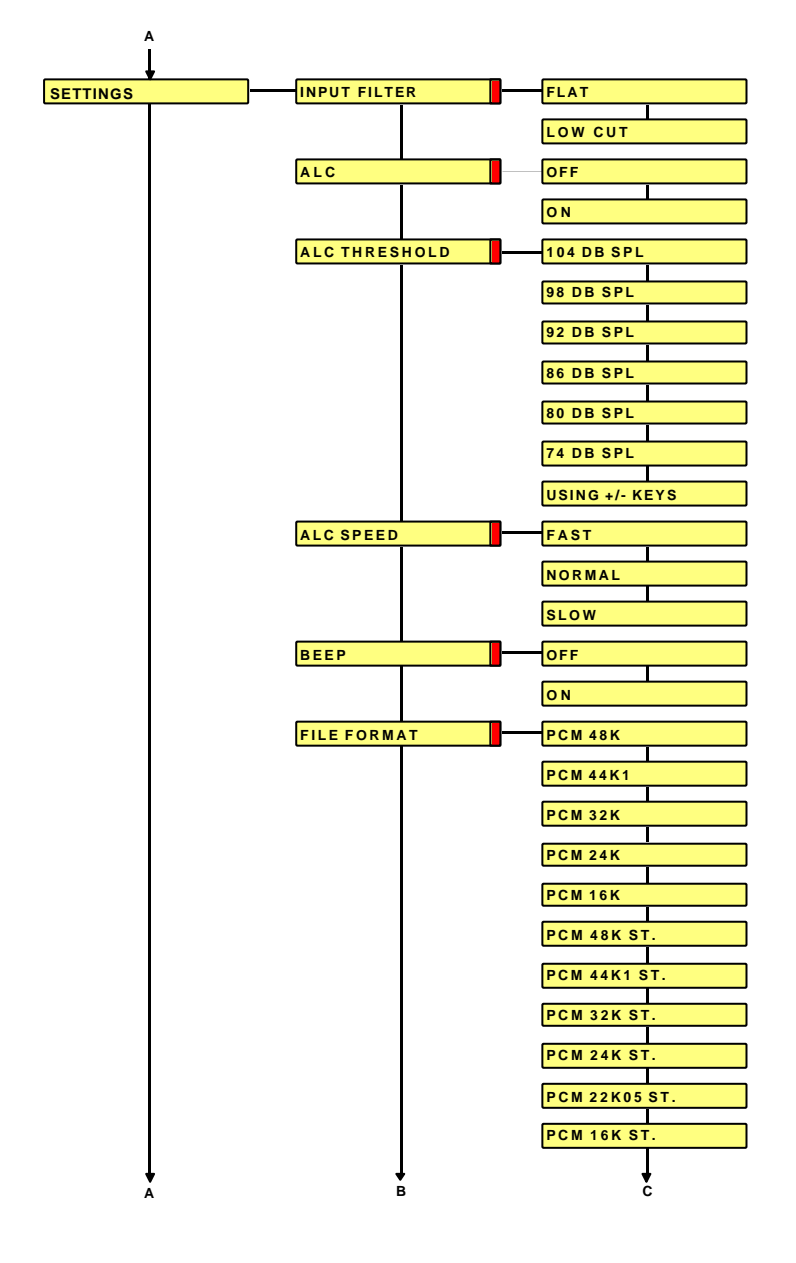

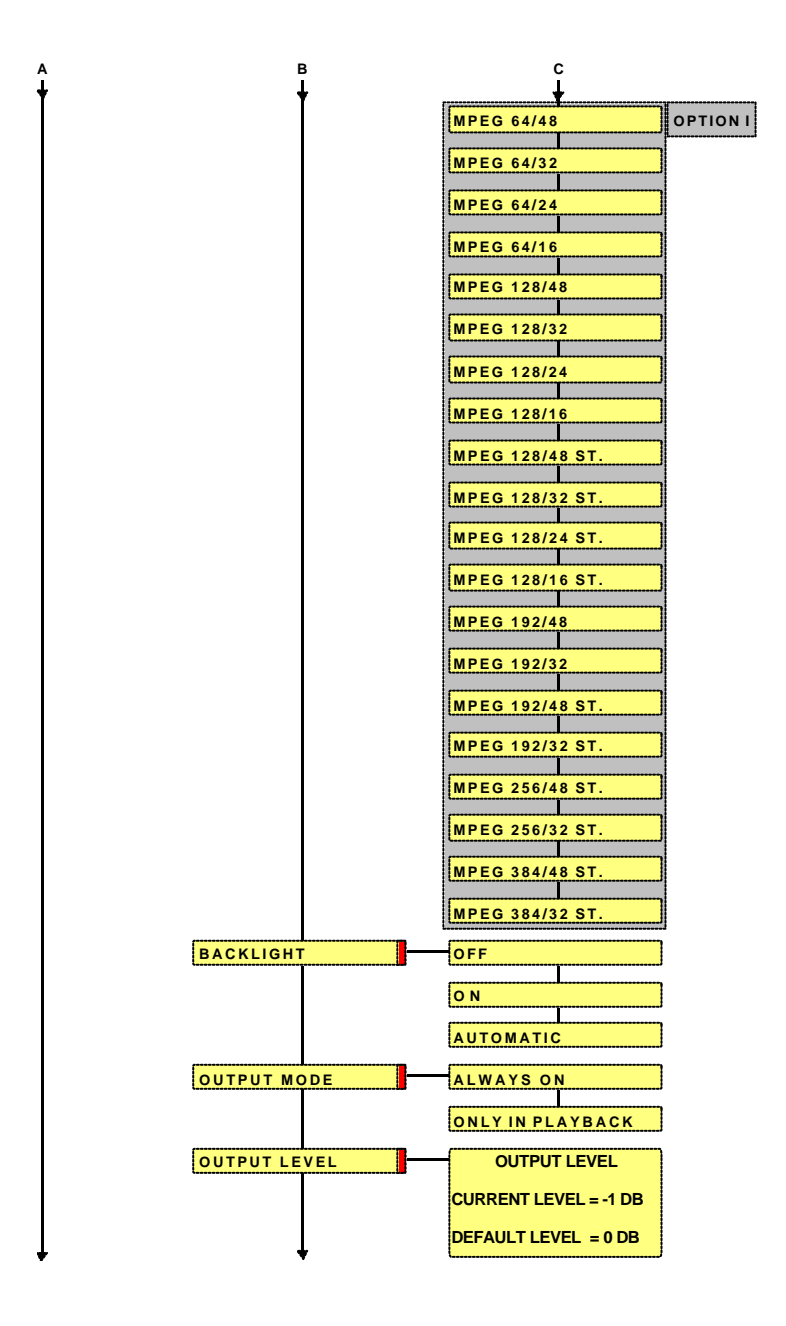

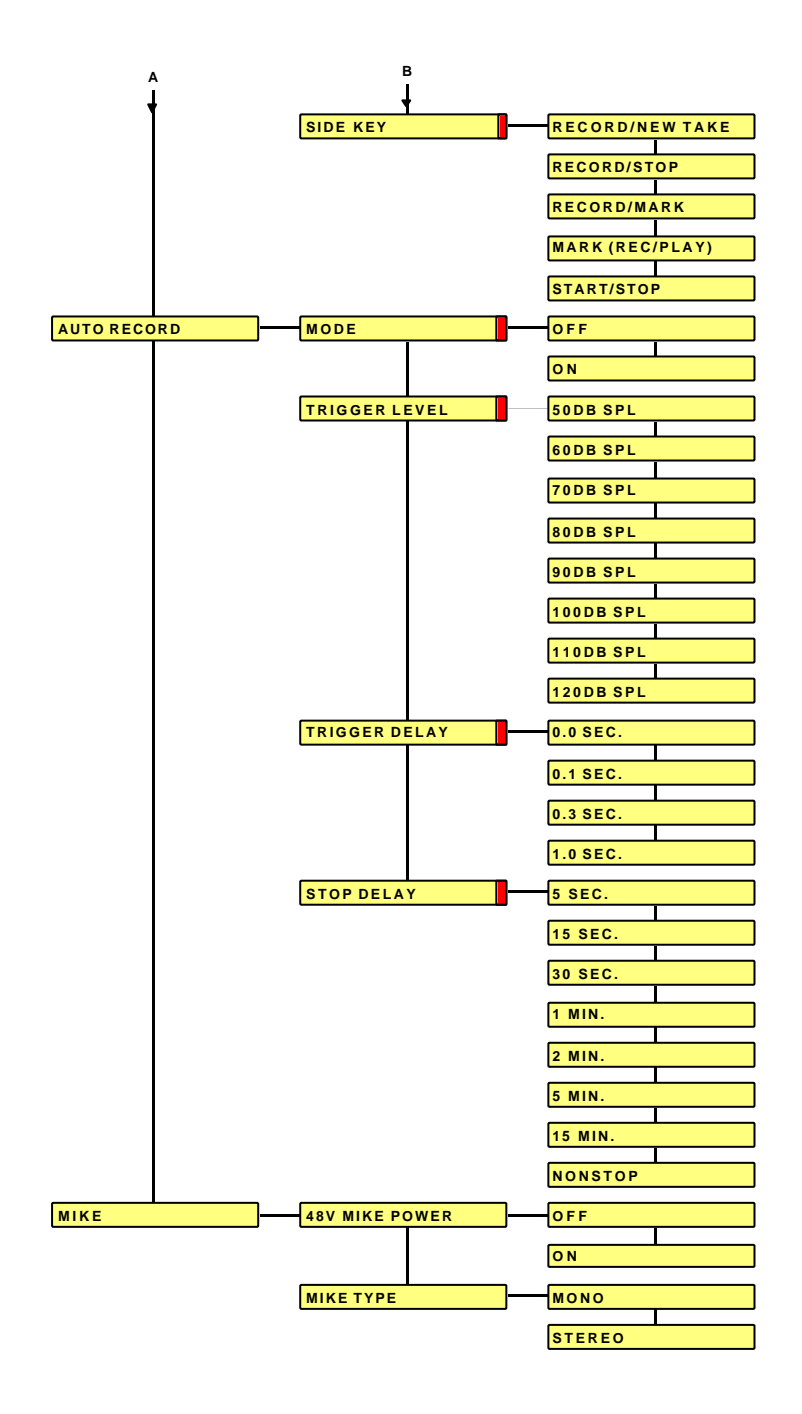

### **22 INSTALLATION DES LOGICIELS ARES-P & RCX220**

Les logiciels fournis offrent plusieurs possibilités lorsque le RCX220 est connecté à un PC via le port USB ou lorsqu'une carte enregistrée sur un ARES-P (ou RCX220) est insérée dans un PC :

- o Affichage du directory (catalogue) de la carte flash.
- o Lecture des prises enregistrées.
- o Import des prises enregistrées sur le disque dur du PC.
- o Montage des prises enregistrées.

Insérer le cd fourni et suivre les instructions. **Avant l'installation, il est recommandé de lire les fichiers textes (.txt).**

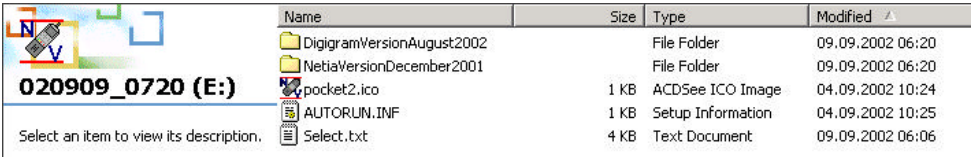

### **22.1 LOGICIEL ARES-P**

Du poste de travail ou de l'explorateur, ouvrir le dossier "NETIA VERS…" suivi de "ARES IMPORT, puis lancer l'application "setup.exe".

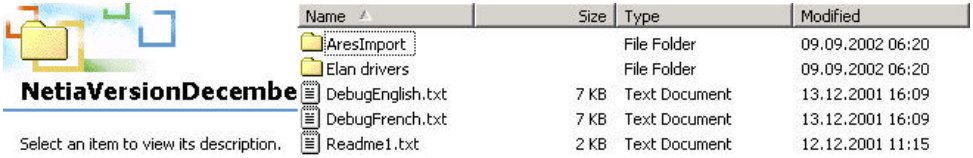

Le driver ELAN doit être installé dans le cas ou le PC est équipé d'un slot PCMCIA ISA ou PCI, ou dans le cas d'un PC portable. Il n'est pas nécessaire dans le cas d'un slot PCMCIA SCSI.

### **22.2 LOGICIEL RCX 220**

Du poste de travail ou de l'explorateur, ouvrir le dossier "DIGIGRAM…" puis lancer l'application "setup.exe".

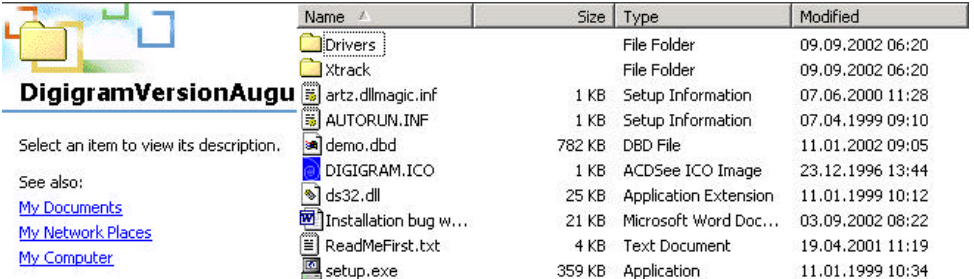

#### **Ares Import :**

Il permet d'effectuer la lecture du directory (catalogue) de la carte, de lire, d'importer et de convertir les fichiers enregistrés.

### **RCXLoad :**

Les principales fonctions de ce logiciel sont :

- o Affichage sous la forme MS explorateur des fichiers situés sur la carte avec leurs caractéristiques (date, durée, compression).
- o Lecture d'une prise en utilisant la sortie audio du RCX220.
- o Import d'un ou plusieurs fichiers avec conversion au format MPEG Layer 2 ou PCM.

### **XtrackLE (Edition Limité du logiciel Xtrack) :**

- o Utilisation des entrées et sorties du RCX220 comme tout autre dispositif.
- o Deux pistes indépendantes mono ou une piste stéréo peuvent recevoir via RCXLoad les fichiers enregistré sur la carte.
- o XtrackLE est un outil complet de montage (couper, copier, coller, réglage du niveau, atténuation d'entrée et de sortie).
- o Le montage terminé, il peut être enregistré comme un fichier son MPEG ou PCM avec une conversion automatique de la fréquence d'échantillonnage et du débit.

**Nota**: Lorsque le RCX220 est connecté au port USB d'un PC, celui-ci se met en mode "remote", la led verte clignote indiquant que le mode USB est actif.

### **23 FONCTIONNEMENT DE L'ARES-P II SUR PC OU MAC (FAT 16)**

Connecter l'ARES-P II sous tension via le port USB sur PC ou MAC, un nouveau dispositif sera alors détecté comme un volume externe.

#### **IMPORTANT: Sous Windows 98 SE, après avoir connecter l'Ares-P II (en mode FAT) au PC, il suffira d'indiquer le chemin du dossier "Win98SeUsbDrivers" sur le cdr fourni.**

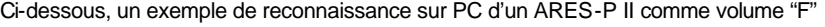

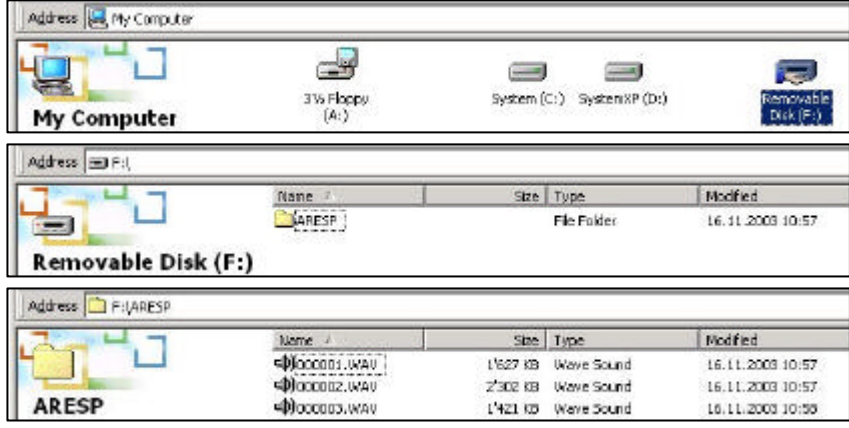

Sur PC, il est préférable de cliquer sur l'icône "éjecter" et de sélectionner le lecteur correspondant à l'ARES-P II avant de le déconnecter.

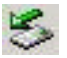

### **24 CONNECTEUR D'ENTREE, DIN 12 PÔLES.**

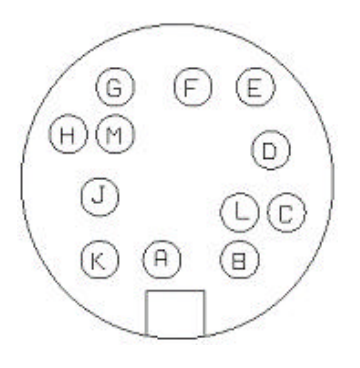

Vue de dessus

A MIKE (R) Hi B GROUND C MIKE (L) S2 D MIKE (L) S1 E MIKE (L) Lo MIKE (L) Hi G +50V (Ares-P/RCX220), 48V (Ares-P II) H MIKE (R) S2 J MIKE (R) S1 K MIKE (R) Lo  $L + 5V$ M S-REC

#### **Entrées:**

Broche "A" : Point chaud de l'entrée microphone droit.

Broche "K" : Point froid de l'entrée microphone droit.

Broche "F" : Point chaud de l'entrée microphone gauche.

Broche "E" : Point froid de l'entrée microphone gauche.

#### **Sensibilité:**

Broches "H" et "J" en court-circuit : Gain maximum sur l'entrée microphone droit (0.2mV/hPa).

Broches "H" et "J" ouvert : Gain minimum sur l'entrée microphone droit (4mV/hPa).

Les broches "H" et "J" correspondent au réglage de la sensibilité de l'entré microphone droit. Les broches "C" et "D" correspondent au réglage de la sensibilité de l'entrée microphone gauche. La sensibilité d'entrée peut être ajustée (entre H et J pour le canal droit / C et D pour le canal gauche) de la façon suivante :

- 0.2 mV : placer une résistance de 68 ?
- 1 mV : placer une résistance de 680 ?
- 4 mV : laisser les broches ouvertes

#### **S-REC / Télécommande :**

Broche "M - SPARE" : Dans la mesure où l'appareil est modifié selon le bulletin TIE-19-P-4 (contacter votre agence) et le menu " $2^{ND}$  RECORD KEY" est dans le mode "START/STOP", la connexion de cette broche à la masse ("B") permet la mise en enregistrement de l'appareil (voir chapitre 14.5.11). **Attention:**

En mode mono, seule l'entrée gauche est active, l'entrée droite est coupée.

Sur l'ARES-P/RCX220, la tension de 50V disponible sur le connecteur **N'EST PAS** utilisable pour des applications "Phantom", mais pour l'alimentation de microphones électrostatiques. Sur l'ARES-P II, une tension de 48V est présente selon le paramétrage du menu 48V MIKE PHANTOM.

#### **25 CONNECTEUR DE SORTIE LEMO 2 BROCHES**

Ce connecteur est situé à côté de l'embase microphone. Le niveau de sortie pour +9dB au modulomètre est 1.55V ms.

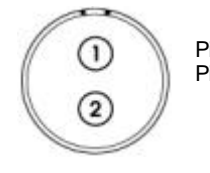

Pin 1 Canal Gauche<br>Pin 2 Canal Droit Canal Droit

Janvier 2004 Page 31

### **26 COMPATIBILITE DES CARTES PCMCIA « LINEAR & STRATA ».**

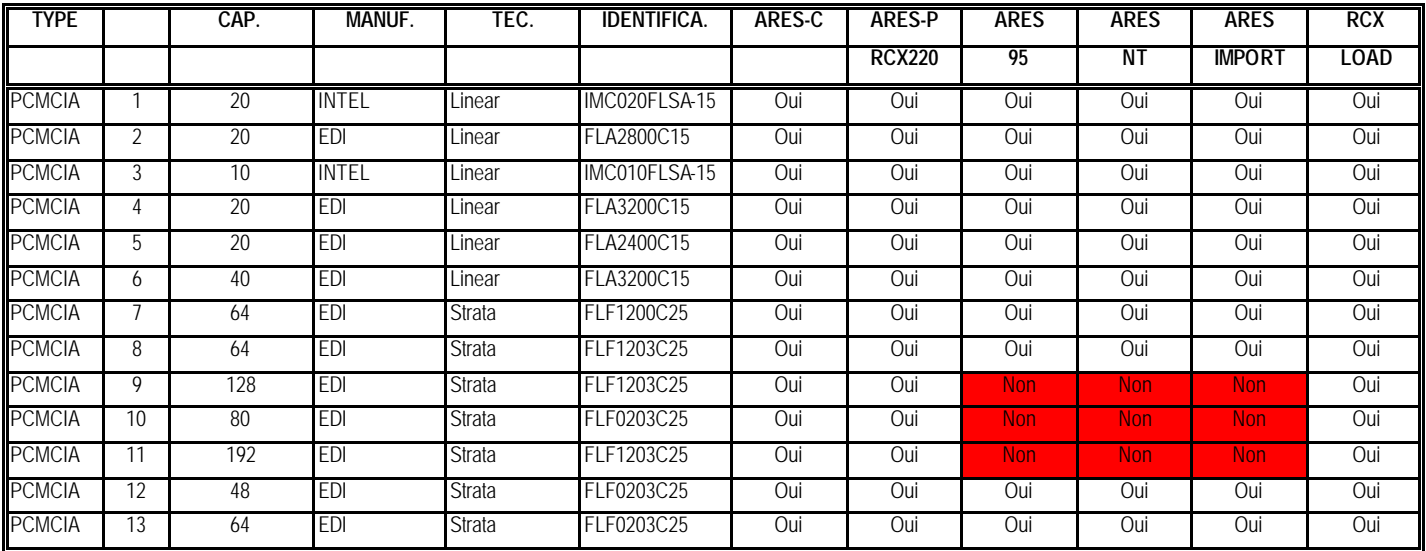

### **27 COMPATIBILITE DES CARTES FLASH « ATA & COMPACT ATA ».**

Les cartes flash PCMCIA ATA & compact ATA surlignées en jaune sont validées et vendues par NAGRA. Nous ne garantissons pas le fonctionnement des autres cartes.

Ares Import a été testé test en utilisant un adaptateur PCMCIA SCSI sur NT-4. Un enregistrement d'au moins 1 minute à 192kb/s - 48kHz stéréo à température ambiante a été réalisé sur chaque carte.

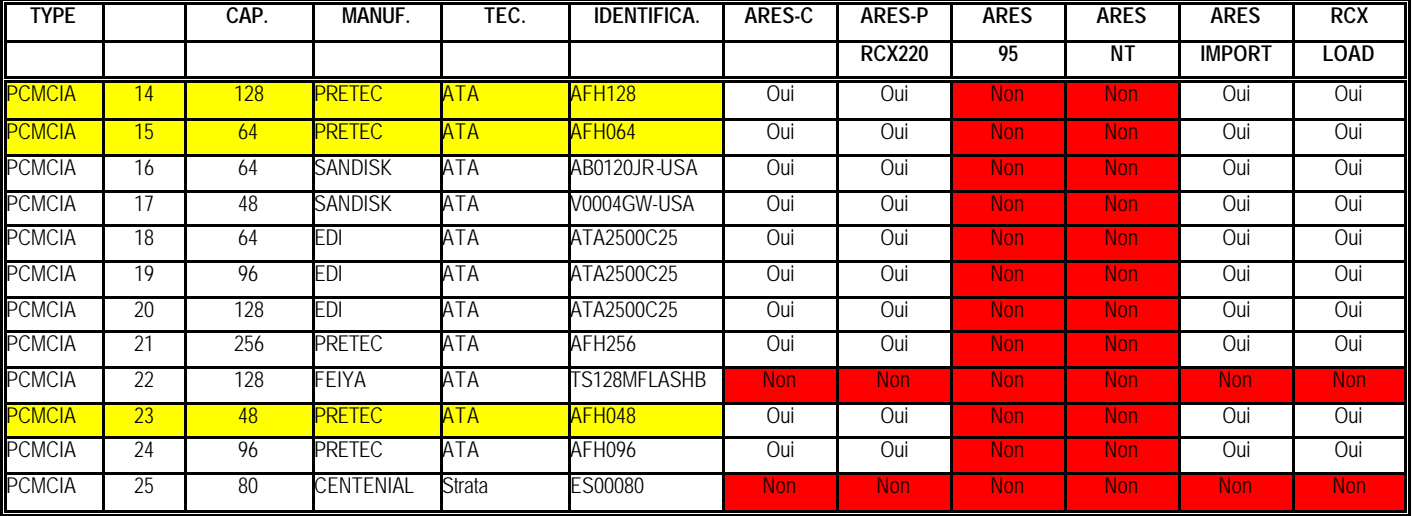

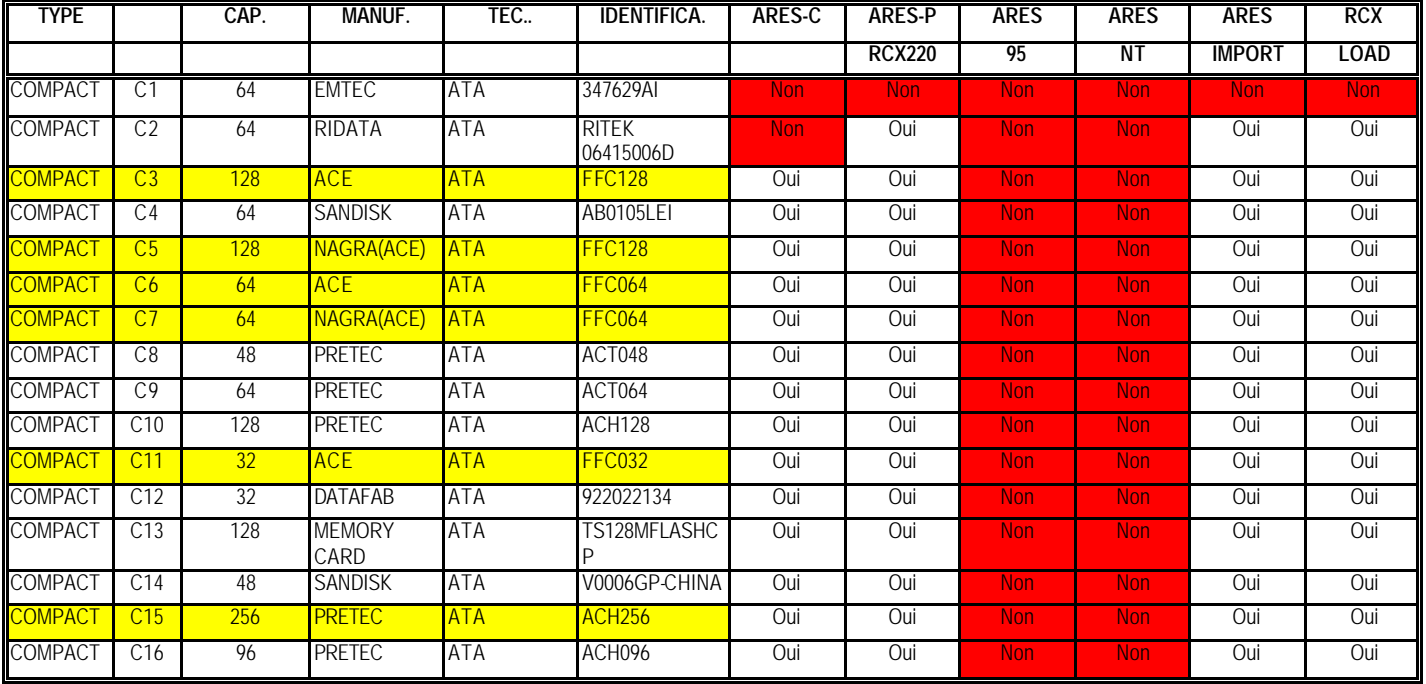

# **DECLARATION DE CONFORMITE** *DECLARATION OF CONFORMITY*

#### **FABRICANT:** NAGRAVISION SA, 1033 CHESEAUX SUISSE *MANUFACTURER: NAGRAVISION SA, 1033 CHESEAUX, SWITZERLAND*

**APPAREIL :** ARES-P/RCX220 *MODEL: ARES-P/RCX220*

Par la présente nous déclarons l'équipement conforme à toutes les exigences fixées dans les normes:

*We hereby declare that the equipment conforms to the all the requirements outlined by the following norms:*

#### **NORMES GENERIQUES APPLICABLES :** *APPLICABLE GENERIC NORMS:*

CENELEC EN 61000-3-2 61000-3-3 50081-1 50082-1

#### **Avertissement.**

Bien qu'étant conforme aux normes, cet appareil peut, dans des cas exceptionels, provoquer des interférences. Dans ce cas, il peut être demandé à l'utilisateur de prendre des mesures appropriées.

#### *Warning.*

*Althought this equipment conforms to the stated norms, under certain exceptional circumstances it may provoke interference. In this event the user may be asked to take appropriate measures.*

Other electrical regulatory certification pending.

Cheseaux 1<sup>er</sup> trimestre 2000 Cheseaux 1stquarter 2000

**NAGRAVISION SA KUDELSKI GROUP Route de Genève 22 CH-1033 Cheseaux Switzerland**

> **Phone +41 (0)21 732-0101 Fax +41 (0)21 732-0100 E-mail info@nagra.com**

All rights reserved-© Janvier 2004